## **Konstruktion von Dreieck und Viereck mit GeoGebra und auf einem Blatt**  $\sqrt[\mathbb{A}]{\times}$  **mit Zirkel und Lineal**

#### **Hinweise für die Lehrkraft**

Durch die Konstruktion eines Dreiecks mit GeoGebra wird eine Konstruktionsbeschreibung erstellt, die als Arbeitsanweisung für eine Konstruktion mit Zirkel und Lineal dient.

Die Schülerinnen und Schüler konstruieren mit GeoGebra ein Dreieck, von dem die Längen der drei Seiten gegeben sind. Dazu dürfen nur die Befehle genutzt werden, die auf dem **Merkblatt** aufgelistet sind. Diese entsprechen den Schritten einer Konstruktion mit Zirkel und Lineal beziehungsweise Geodreieck. Hierzu erhalten die Schülerinnen und Schüler je ein Arbeitsblatt und ein Merkblatt.

Beim Vergleich mit den Ergebnissen der Mitschülerinnen und Mitschüler werden bei der Eingangsaufgabe und den Aufgaben 1 – 3 die Kongruenzsätze bestätigt.

Die Software GeoGebra kann für nicht-kommerzielle Zwecke kostenlos genutzt werden und ist über www.geogebra.org/cms/de/ erhältlich.

#### **Aufgaben 1 – 6**

Zur Vertiefung der Kongruenzsätze kann die Lehrkraft folgende Aufgaben stellen. Für jede Aufgabe sollte ein neues Fenster in GeoGebra geöffnet werden, nachdem die vorherige Konstruktion abgespeichert wurde.

1. c = 6,1 cm; b = 4,1 cm;  $\alpha = 39^{\circ}$  sws 2.  $a = 4.5$  cm;  $B = 63^{\circ}$ ;  $b = 5.2$  cm Ssw 3. c = 7,9 cm;  $\alpha = 55^{\circ}$ ;  $\beta = 40^{\circ}$  wsw

Ebenso können Aufgaben gestellt werden, bei denen die Konstruktion nicht eindeutig ist.

4.  $a = 4.0$  cm;  $\gamma = 36^{\circ}$ ; c = 3.0 cm 5.  $c = 5.4$  cm;  $b = 4.0$  cm;  $\gamma = 60^{\circ}$ 

Die Vorgehensweise kann auf Vierecke übertragen werden.

6.  $a = 5$  cm;  $\alpha = 50^{\circ}$ ;  $d = 6$  cm;  $\delta = 100^{\circ}$ ; c = 3 cm

## **Konstruktion von Dreieck und Viereck mit GeoGebra**  und auf einem Blatt  $\sqrt[\mathbb{A}]{\gg}$  mit Zirkel und Lineal

#### **Arbeitsblatt**

Konstruiere ein Dreieck. Verwende hierfür die dynamische Geometriesoftware GeoGebra . Auf dem Merkblatt siehst du eine Tabelle. In ihr findest du die Werkzeuge aus dem Geometrieprogramm, die du verwenden sollst.

Konstruiere anschließend das Dreieck mit Zirkel und Geodreieck in dein Heft. Nutze deine mit GeoGebra gemachten Erfahrungen.

#### **Vorgehensweise**

- 1. Lade **GeoGebra**.
- 2. Lies das Merkblatt aufmerksam durch und verwende nur die erlaubten Werkzeuge.

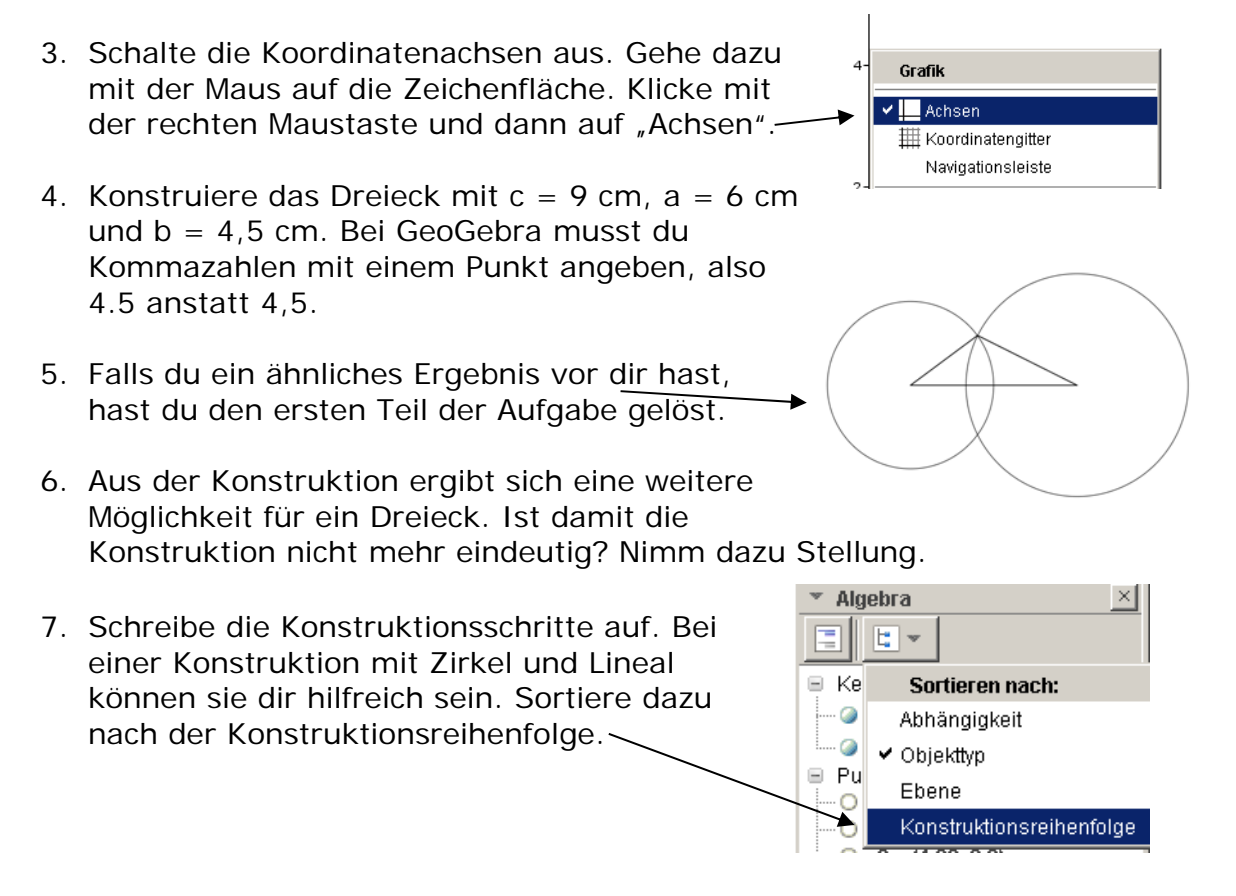

8. Konstruiere das Dreieck aus 4. mit Zirkel und Lineal in dein Heft. Korrigiere, wenn nötig, deine Konstruktionsbeschreibung aus 7.

# **Merkblatt zu GeoGebra**

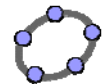

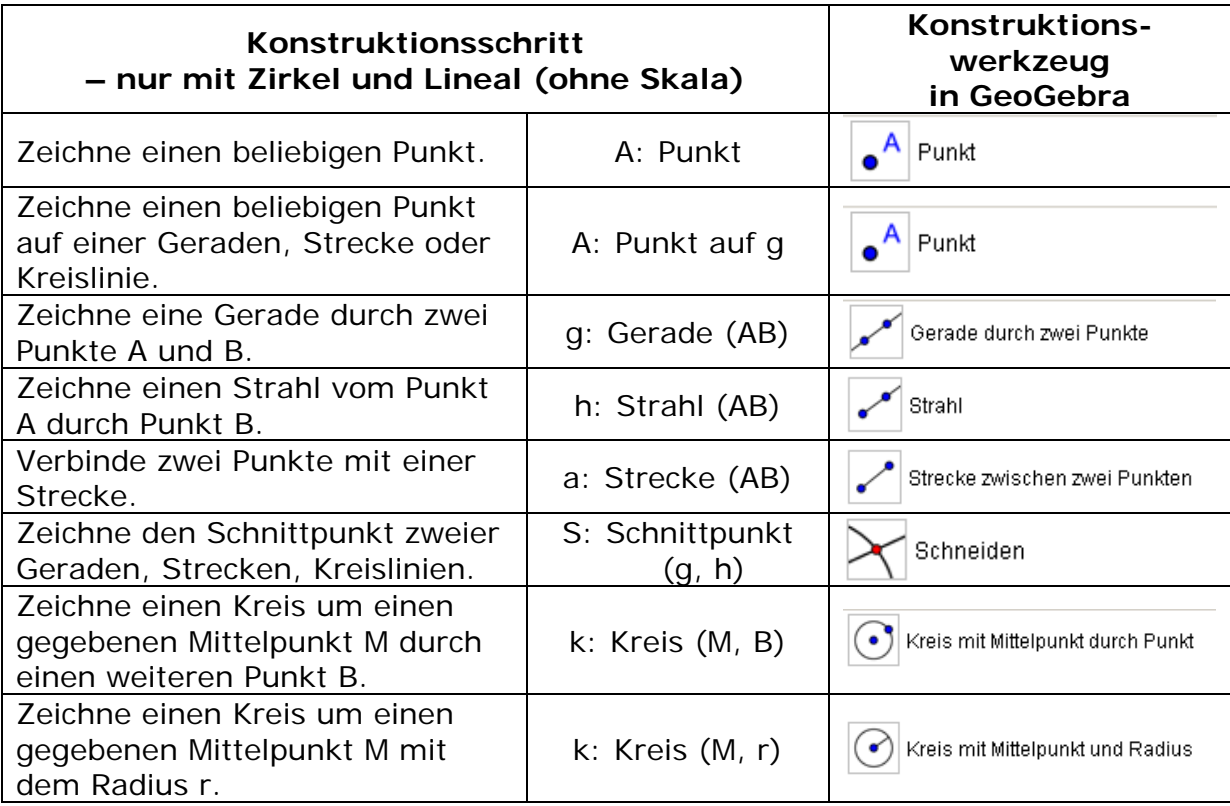

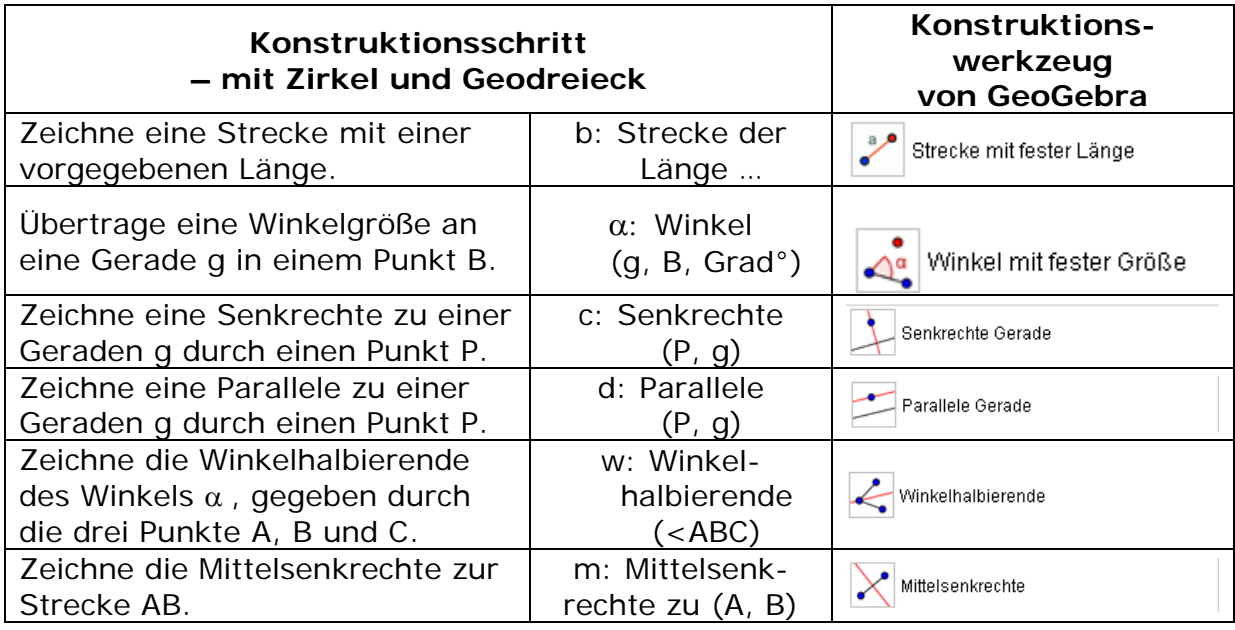

### **Konstruktion von Dreieck und Viereck mit GeoGebra und auf einem Blatt mit Zirkel und Lineal - Lösung**

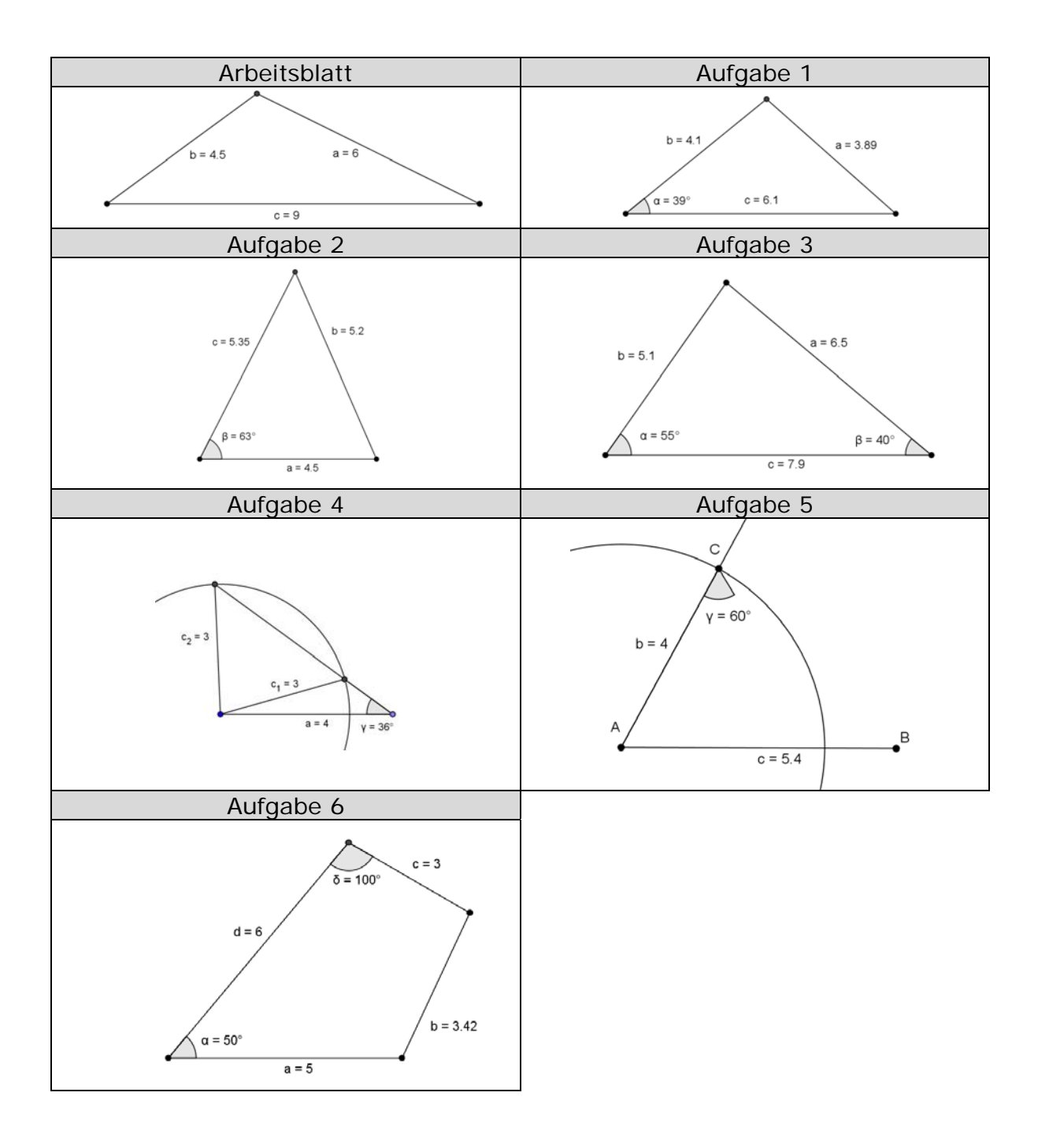